# **Year 10 Remote Learning Plan**

## **Guidance**

For each day, follow the table below to see what subject you should be working on.

For example, on Monday all year 10 students will complete Maths, English, Science, Spanish, Performing Arts/ Computing or Sport.

In each section of the table. You can find your tasks in the relevant section of the table. Use the additional help guides for help using the websites.

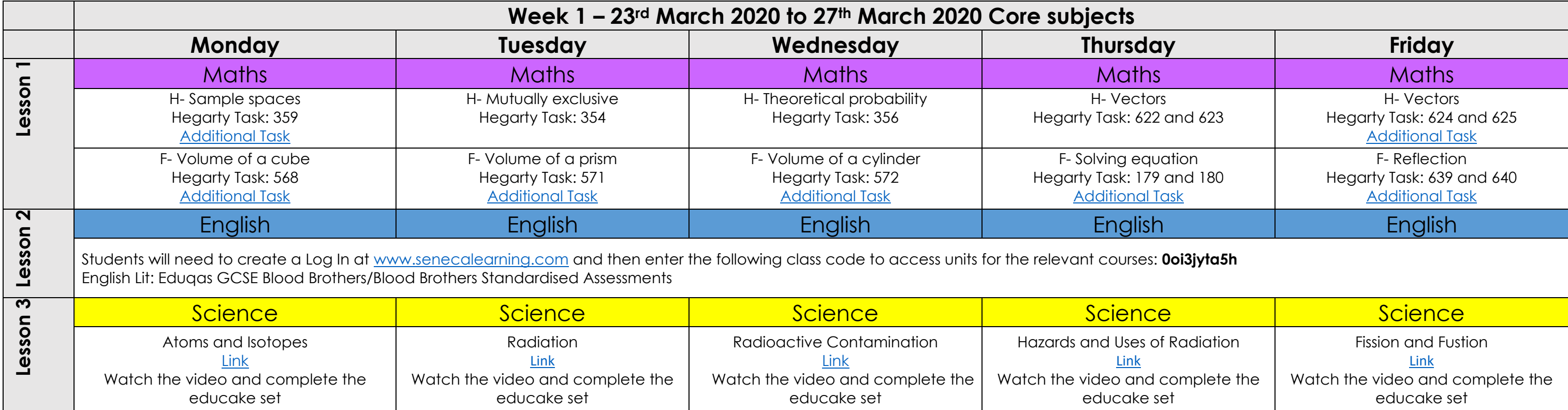

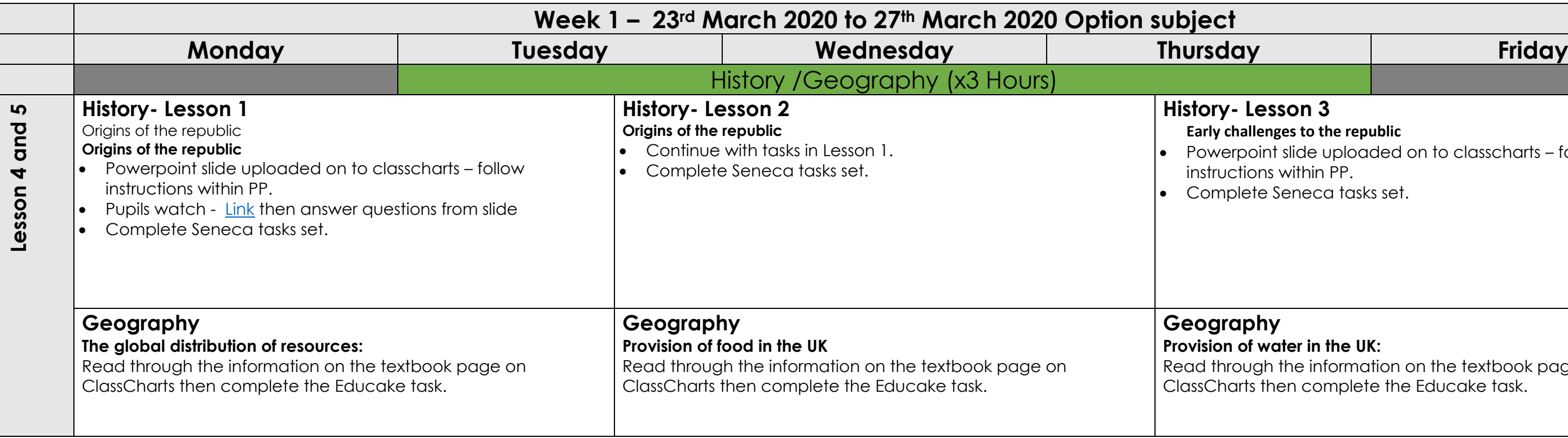

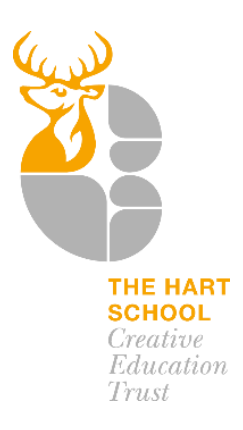

## **History- Lesson 3**

### **Early challenges to the republic**

ide uploaded on to classcharts – follow ithin PP.

neca tasks set.

## **Pr** in the UK:

e information on the textbook page on complete the Educake task.

## **Year 10 Remote Learning Plan**

- Using the website link below: [Link](https://www.hse.gov.uk/catering/)
- Please select two topics from the list found on the site and create **a slide** of notes in your own words **explain** the risks and control methods.
- Use your knowledge organisers and class books
- to prepare for a summative assessment on
- AC2.1 and 2.2 on return. Create your own flash cards or revision posters to support your learning.

## **HOSPITALITY**

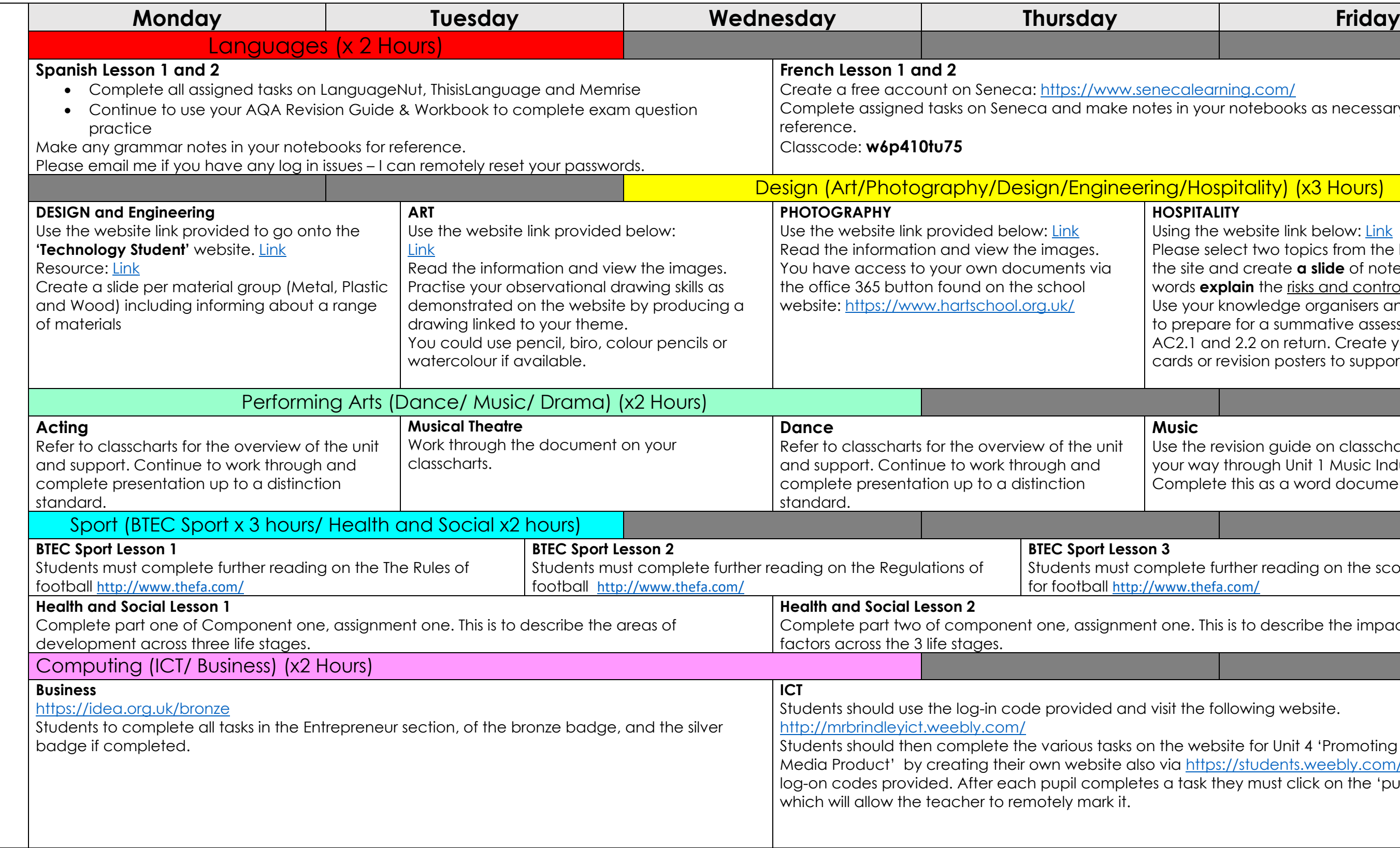

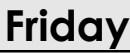

#### enecalearning.com/

tes in your notebooks as necessary for

## ring/Hospitality) (x3 Hours)

## **Music**

Use the revision guide on classcharts and work your way through Unit 1 Music Industry Exam. Complete this as a word document.

### **BTEC Sport Lesson 3**

- omplete further reading on the scoring systems //www.thefa.com/
- It one. This is to describe the impact of five.

visit the following website.

In the website for Unit 4 'Promoting an Interactive o via <https://students.weebly.com/> and use the es a task they must click on the 'publish' button